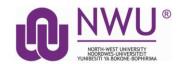

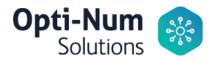

# North-West University has a Campus-Wide License for MATLAB and Simulink tools.

Here's how to access the license, tools, training and resources!

#### Download the Installer

- 1. Sign in to your MathWorks Account at <u>mathworks.com/login</u> using your **NWU email** address. If you don't have an account, create one using your NWU email address.
  - a. **Students**, use your:
    Student Gmail account <u>University#@student.g.nwu.ac.za</u> or
    <u>University#@student.nwu.ac.za</u> (Using this last option will result emails to be automatically forwarded to your "Personal Email" selected by Registration and that is available in the IT-systems.)
  - b. Staff use your official NWU email address.
- 2. Click on your profile name in the upper right-hand corner and select Link License.
- 3. Click "Download your products now" or go to mathworks.com/downloads
- 4. Click the download button for the current release.
- 5. Choose a supported platform and download the installer.

or

- 6. When you are on campus and you are using the NWUWIFI you can download Matlab from a NWU's server that will cause less use of data.
  - Windows download (ISO) or the Windows download (Installer use this option if you are not sure how to use an ISO)
  - Mac download (Dmg file)
  - **Linux** download (.zip file)

### **Install and Activate**

- 1. Run the installer
- 2. In the installer, select Log in with a MathWorks Account and follow the online instructions.

- 3. When prompted to do so, select the Academic Total Headcount license labelled Individual.
- 4. Select the products you want to download and install. You don't have to install everything as the file may be too large for your machine.
- 5. After downloading and installing your products, keep the Activate MATLAB checkbox selected and click Next.
- 6. When asked to provide a username, verify that the displayed username is correct. Continue with the process until activation is complete.

## **Start Learning MATLAB**

- 1. Visit the <u>MATLAB Academy</u> and chose from 5 free courses to start your MATLAB programming skills:
  - a. MATLAB Onramp
  - b. Machine Learning Onramp
  - c. Deep Learning Onramp
  - d. Simulink Onramp
  - e. Stateflow Onramp

## **Quick Start no-install MATLAB!**

- 1. Log into your MathWorks Account
- 2. Start MATLAB Online